# Használati utasítás

Vezetékes termosztát légkondicionálóhoz BeOk TGT70WIFI-AC2 Mobiltelefon vezérlés

Kompatibilis HVAC rendszerekkel

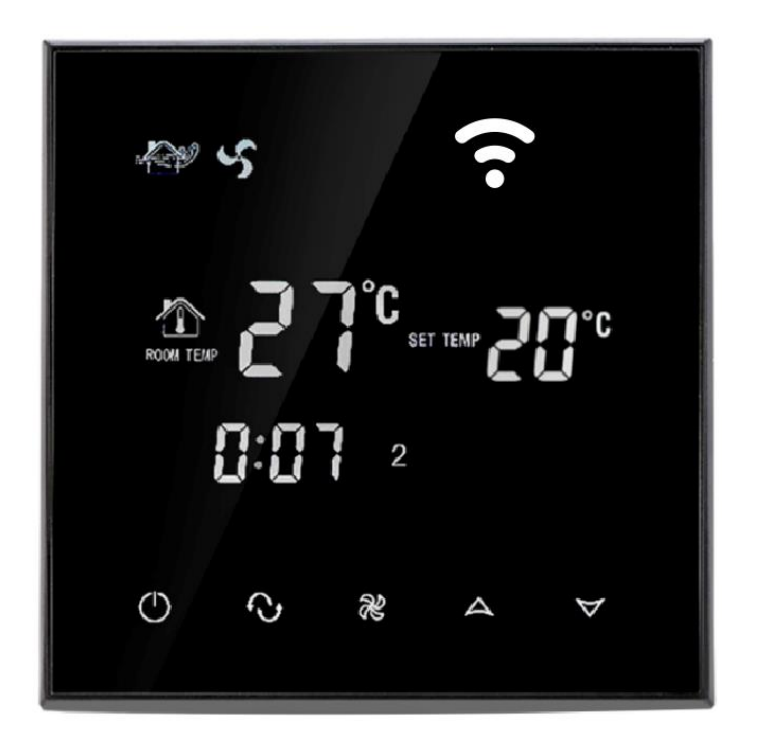

#### 1. Termékleírás

TGT70WIFI-AC2 termosztátot úgy tervezték, hogy a BeOK AC mobilalkalmazáson keresztül, a szellőzőrendszerek és a klímaberendezések mágnesszelepén keresztül helyileg és távolról is vezérelhető legyen. A hőmérséklet és a légáramlás szabályozása a szoba belső hőmérsékletének megfelelően történik, így extra kényelmet és energiát takarít meg.

#### 2. Technikai paraméterek

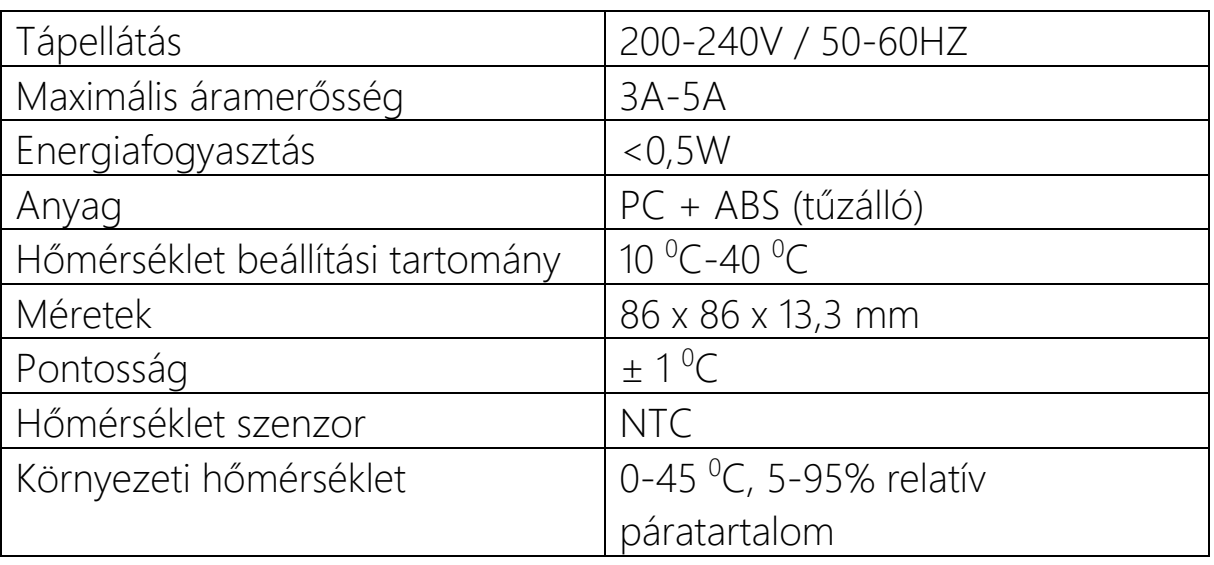

## 3. Főbb funkciók és jellemzők

- a. Modern dizájn, hasonló az okostelefonokéhoz
- b. Üveg képernyő, nagy kijelző
- c. 2 szellőzőnyílást, 3 fokozatú szellőzést, fűtést, hűtést és automatikus szellőztetési módot vezérelhet
- d. Rejtett adagolási lehetőség 80 x 80 mm
- e. Ütemezés a hét napjai, a napszakok és az időintervallumok szerint

## 4. Felhasználói felület

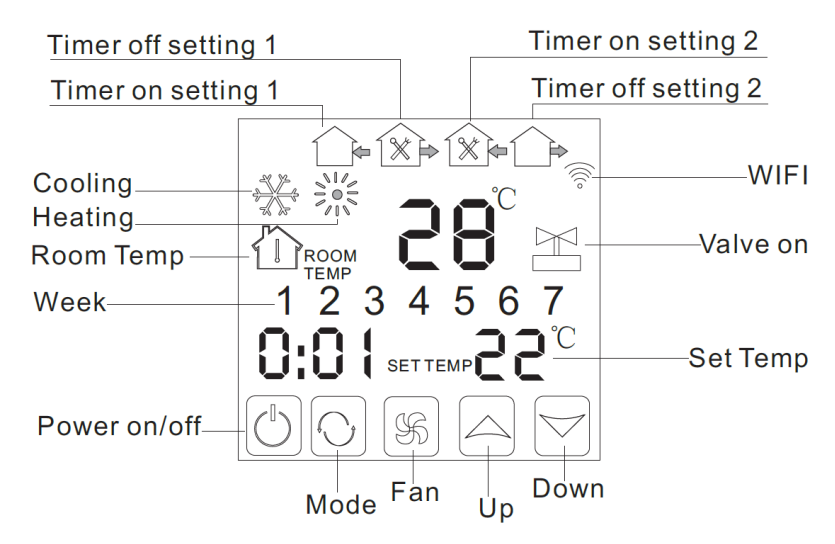

Be/ki gomb

Szellőzés

Mód beállítása

Növelés gomb

Csökkentés gomb

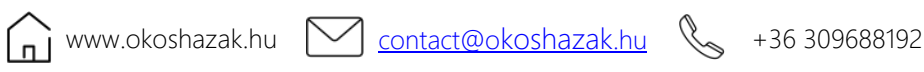

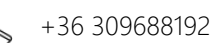

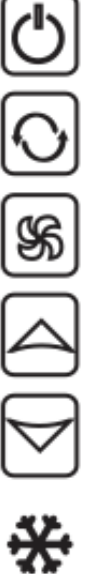

Hűtés

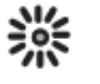

Fűtés

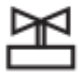

Szelep

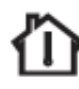

Szobahőmérséklet

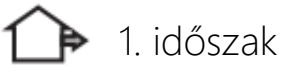

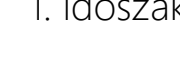

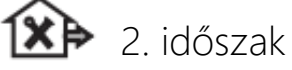

 $\blacktriangleright$  3. időszak

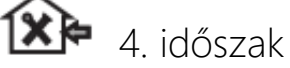

#### 5. Modell specifikációk

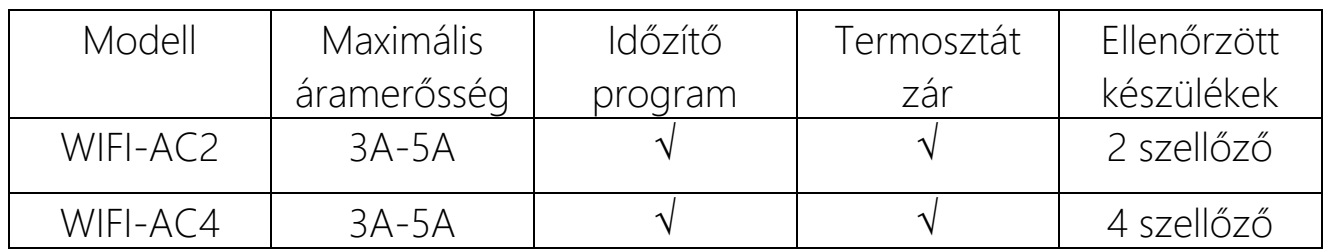

# 6. Felhasználói felület (mobilalkalmazás)

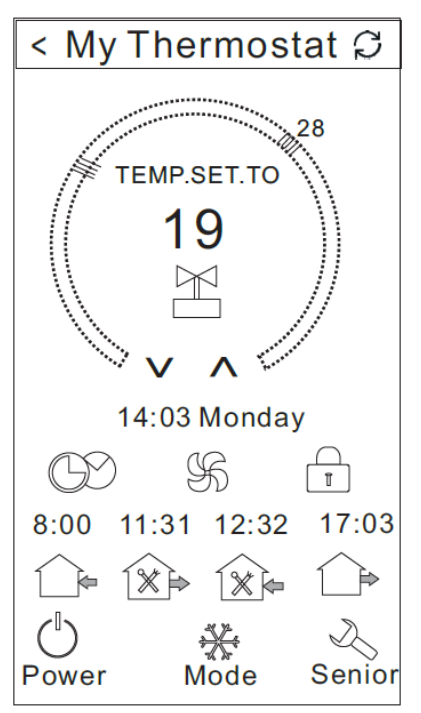

#### 7. Méretek

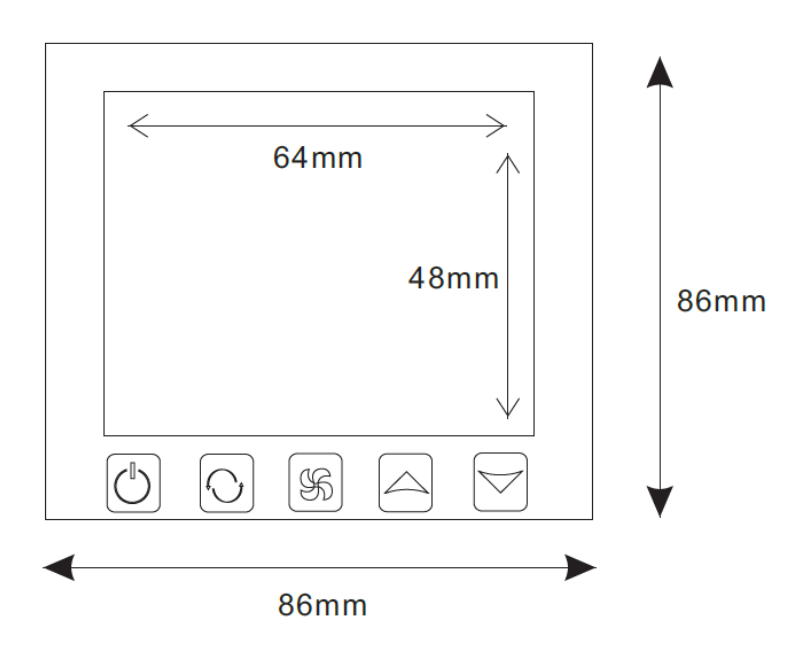

#### 8. Bekötési rajz

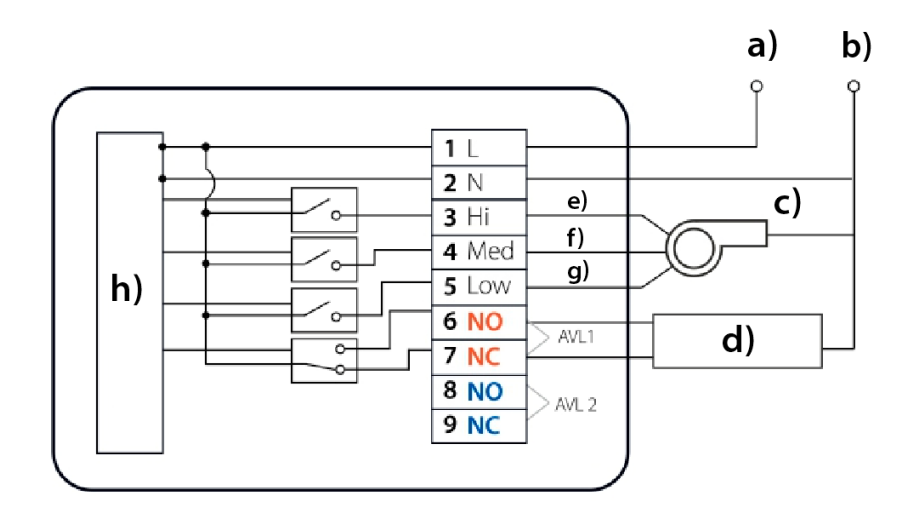

- a) Fázis
- b) Null
- c) Szellőzési szint
- d) Mágnesszelep
- e) Erős
- f) Közepes
- g) Alacsony
- h) Belső áramkör

# 9. A termosztát használati útmutatója

#### *1. Termosztát bekapcsolása*

Nyomja meg a "be/ki" gombot a termosztát be- vagy kikapcsolásához.

#### *2. Hőmérséklet beállítsa*

A megfelelő hőmérséklet beállításához nyomja meg a "növelés" vagy a "csökkentés" gombokat.

 $\circ$ ) Okos Házak<sup>®</sup>

#### *3. Kívánt mód beállítása*

Nyomja meg az "üzemmód" gombot a fűtés, hűtés vagy szellőztetés kiválasztásához.

A gyári beállítás a szellőzés.

# *4. Ventilátor sebességének beállítása*

Nyomja meg a "szellőztetés" gombot a sebesség beállításához. Automata üzemmódban a ventilátor a belső helyiség hőmérsékletétől függően működik.

# *5. Óra beállítása*

Nyomja meg a "mode" gombot 3 másodpercig, a hh az hh:mm állásban világít Az óra beállításához nyomja meg a "növelés" és a "csökkentés" gombokat. Nyomja meg a "mode" gombot, az mm világít a hh:mm pozícióban Nyomja meg a "növelés" és "csökkentés" gombokat a perc beállításához. Nyomja meg a "mode" gombot, az 1 világít abban a helyzetben, ahol a hét számait mutatja: 1234567. A hét beállításához nyomja meg a "növelés" és a "csökkentés" gombokat.

## *6. Az időzítő beállítása (szokásos rendszerindítás; regular boot)*

Nyomja meg a "mode" gombot 3 másodpercig, majd az idő beállítása után tartsa lenyomva a "mode" gombot, amíg a "period" ikon és az óra villogni nem kezd. Az idő beállításához nyomja meg a "növelés" és a "csökkentés" gombokat.

Az idő beállítása után nyomja meg a "mode" gombot, amíg a mm villogni nem kezd. Nyomja meg a "növelés" és "csökkentés" gombokat a perc beállításához.

A fentiek elvégzése után nyomja meg a "szellőztetés" gombot a megerősítéshez, majd a "period" gomb abbahagyja a villogást, és a normál indítási beállítás befejeződött.

A normál rendszerindítás törléséhez ugyanez az eljárás, nyomja meg a "mode" gombot Normál rendszerindítási állapotban, majd nyomja meg a "szellőztetés" gombot, és a "period" ikon villogni kezd. A normál rendszerindítást törölték.

 $\circ$ ) Okos Házak<sup>®</sup>

#### *7. Kapcsolja ki az időzítőt*

Normál rendszerindítási beállítás után nyomja meg újra, amíg a "Period" ikon és az hh villogni nem kezd, majd nyomja meg a "növekedés" és a "csökkentés" gombokat az idő beállításához.

Az idő beállítása után nyomja meg a "mode" gombot, amíg a mm villogni nem kezd. Nyomja meg a "növelés" és "csökkentés" gombokat a perc beállításához.

A fentiek elvégzése után nyomja meg a "szellőztetés" gombot a megerősítéshez, ekkor az "Időszak" ikon abbahagyja a villogást, az időzítő kikapcsolásának beállítása kész.

A kikapcsolási időzítő törlésének művelete ugyanaz, kikapcsolt időzítő állapotban nyomja meg a "mode" gombot, majd nyomja meg a "szellőztetés" gombot és az "Időszak" ikon villogni kezd. A kikapcsolási időzítőt törölték. A 3. és 4. periódus megegyezik az 1. és 2. periódussal.

# *8. A keringés időzítőjének beállítása*

Az időszak beállítása után tartsa lenyomva a "mode" gombot, a "LooP" felirat jelenik meg, majd a "növelés" és "csökkentés" gombokkal válassza ki a hét napjait, vagy az "12345" "123456"-ból álló időszakot, ill. "1234567"

Ha a képernyőn a hétnek csak egy napja látható, akkor az időzítő beállításai csak arra a napra érvényesek (Egyszer hajtsa végre).

A hét mellett megjelenő "12345" azt jelenti, hogy a termosztát 5 napig üzemel.

A kijelzőn a hét mellett látható "123456" azt jelenti, hogy 6 nap van beütemezve a termosztát működésére.

A kijelzőn a hét mellett látható "1234567" azt jelenti, hogy a termosztát 7 napos működésre van ütemezve.

#### *9.Speciális beállítások*

Amíg a termosztát zárva van, nyomja meg a "szellőztetés" gombot az "on" gombbal egyidejűleg a speciális beállítások módba való belépéshez.

Ezután nyomja meg a "mode" gombot a dIF, Sh1, SI2, Sh2, SI2, ADJ, FAN, FrE, LOC, ADD, FAC közötti választáshoz.

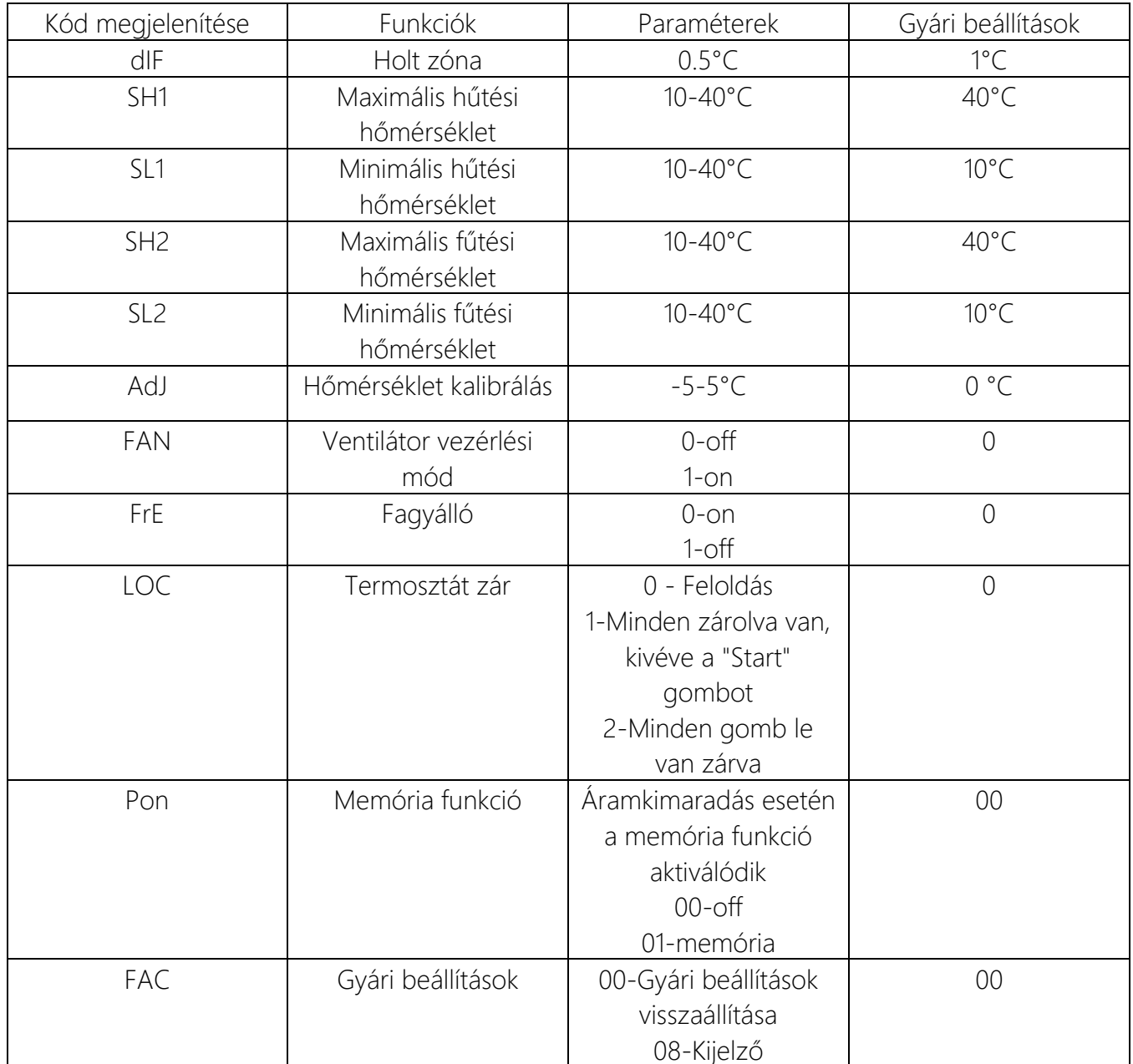

A Beok AC mobilalkalmazás speciális beállításai a "Senior" ikon 2 másodpercig tartó nyomva tartásával aktiválhatók.

# 10.Okostelefon alkalmazás telepítési útmutatója

1. Olvassa be az alábbi QR-kódot a BeOk AC mobilalkalmazás letöltéséhez.

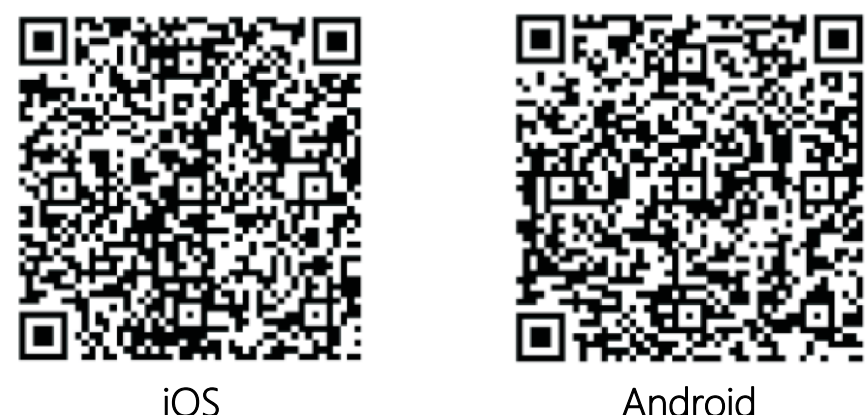

2. Az alkalmazás csatlakoztatása a termosztáthoz

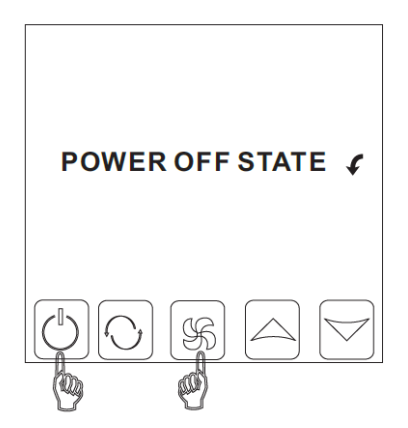

*1. lépés* - Nyomja meg és tartsa lenyomva a "szellőztetés" gombot, majd egyszerre nyomja meg és tartsa lenyomva a "Start" gombot 2 másodpercig, hogy belépjen a speciális beállítások menübe.

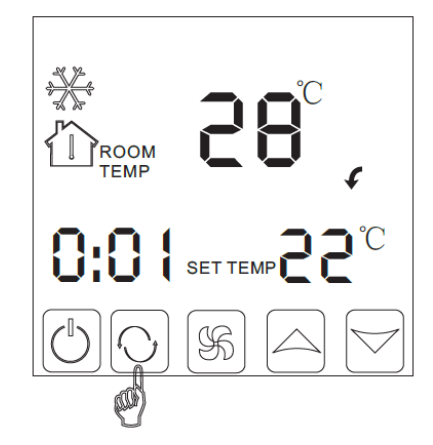

*2. lépés* - A speciális beállítások menüben nyomja meg a "mode" gombot 10-szer, amíg meg nem jelenik a FAC mód.

 $\bigcap_{n=1}^{\infty}$  www.o[koshazak](mailto:contact@okoshazak.hu).hu  $\bigcup_{n=1}^{\infty}$  contact@okoshazak.hu  $\bigotimes_{n=1}^{\infty}$  +36 309688192

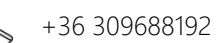

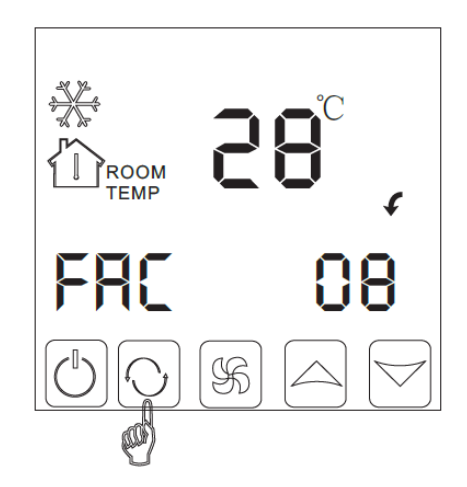

*3. lépés* - Miután a FAC mód megjelent, nyomja meg a "nagyítás" gombot, hogy 08-ról 10-re vagy 32-re váltson, így az FAC = 10 vagy FAC = 32 lesz.

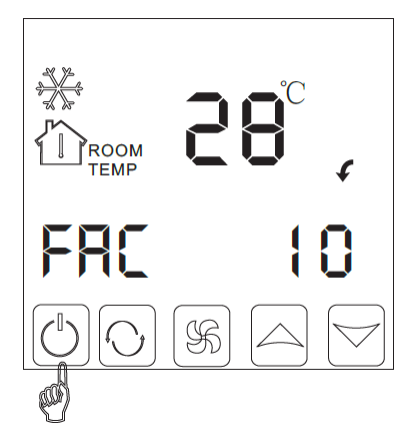

*4. lépés* - Nyomja meg a "start" gombot.

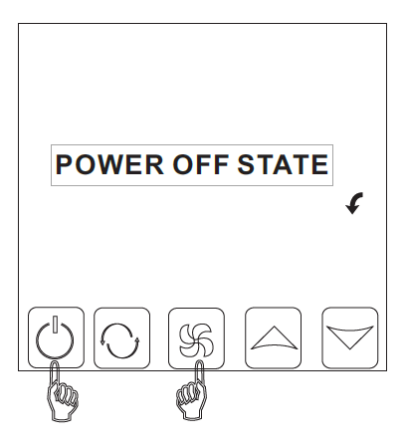

*5. lépés*- Nyomja meg és tartsa lenyomva a "szellőztetés" gombot néhány másodpercig, majd nyomja meg ismét a "start" gombot. Észre fogja venni, hogy a WIFI szimbólum villog.

 $\bigcap_{n=1}^{\infty}$  www.o[koshazak](mailto:contact@okoshazak.hu).hu  $\bigotimes$  contact@okoshazak.hu  $\bigotimes$  +36 309688192

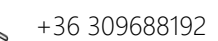

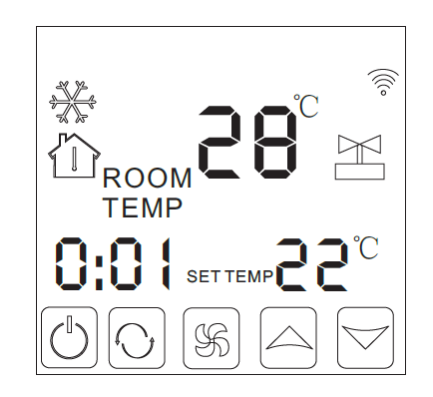

Ekkor a WIFI szimbólum nagyon gyorsan villog, ami azt jelenti, hogy a telefon csatlakoztatható a termosztáthoz. Ha a szimbólum abbahagyja a villogást, az azt jelenti, hogy a telefon sikeresen csatlakozott a termosztáthoz.

# Útmutató a mobilalkalmazás használatához

1. Nyissa meg a telefonjára telepített BeOk AC mobilalkalmazást. Amikor a WIFI szimbólum gyorsan villog, elkezdheti a telefon beállítását.

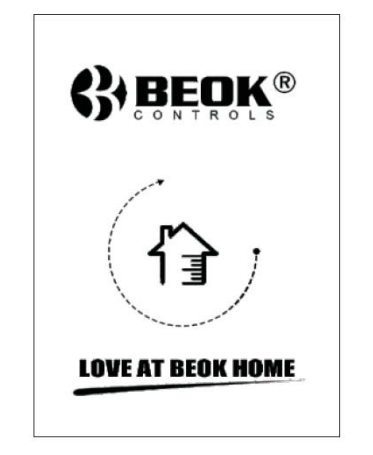

2. Kattintson a "Configure" gombra a konfiguráláshoz.

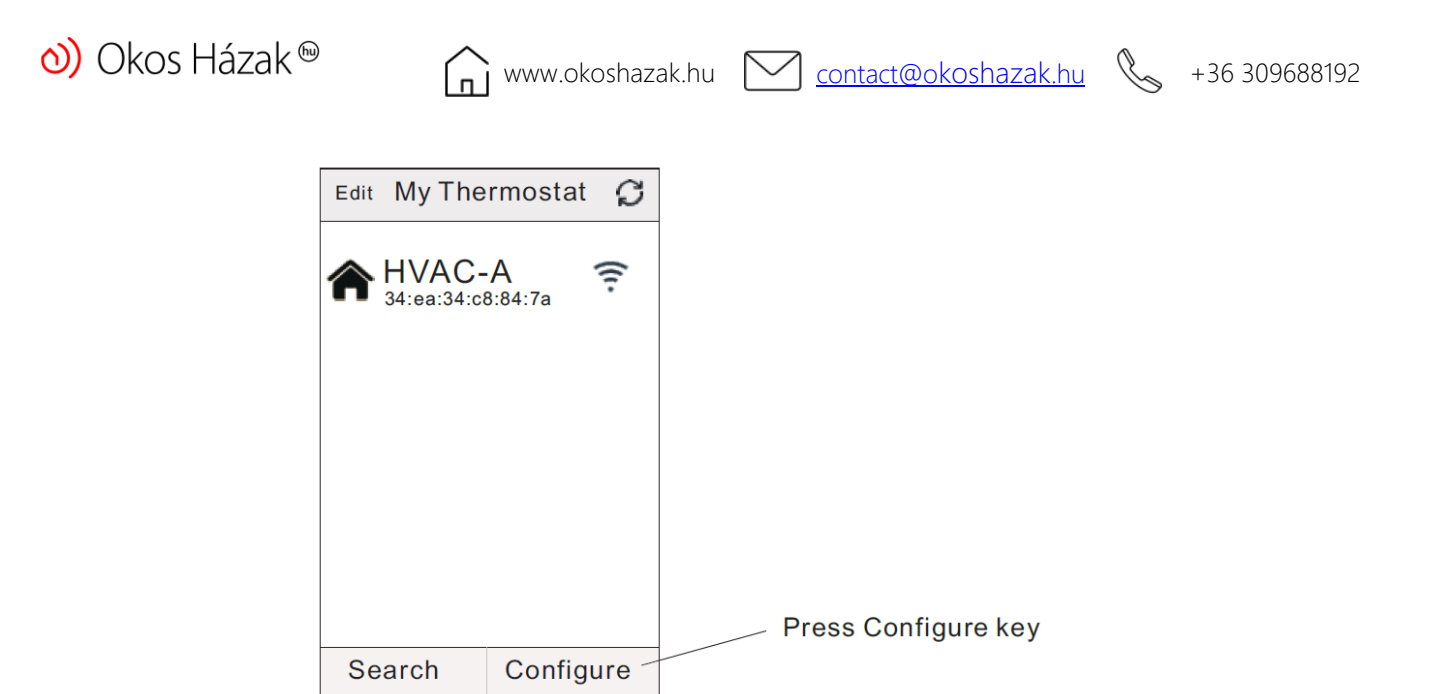

2. Adja meg a WIFI nevet és jelszót. Ha a csatlakozás sikeres, megjelenik a "Connection Succes" üzenet.

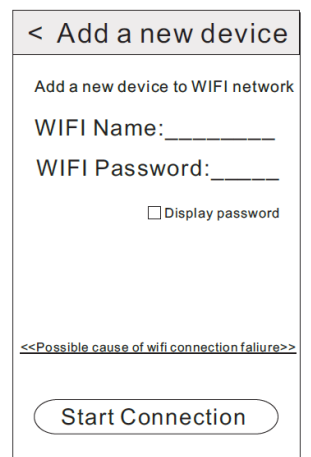

3. Sikeres csatlakozás után kattintson a "Search" gombra

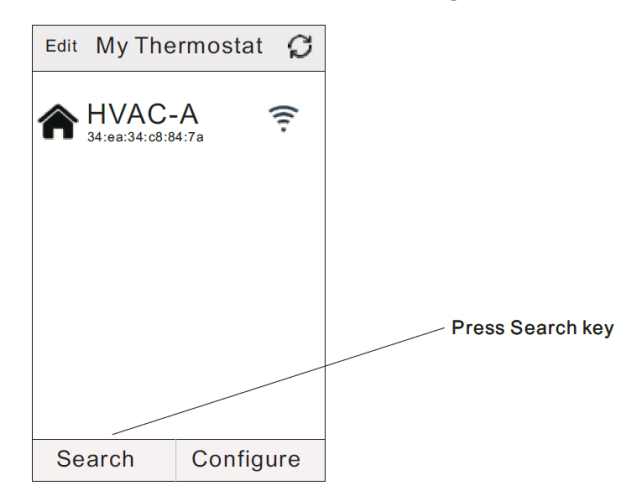

4. Ekkor megjelenik a WIFI HVAC termosztát. A HVAC a gyárilag beállított név, ha 2-nél több termosztátja van, akkor a nevét is megváltoztathatja.

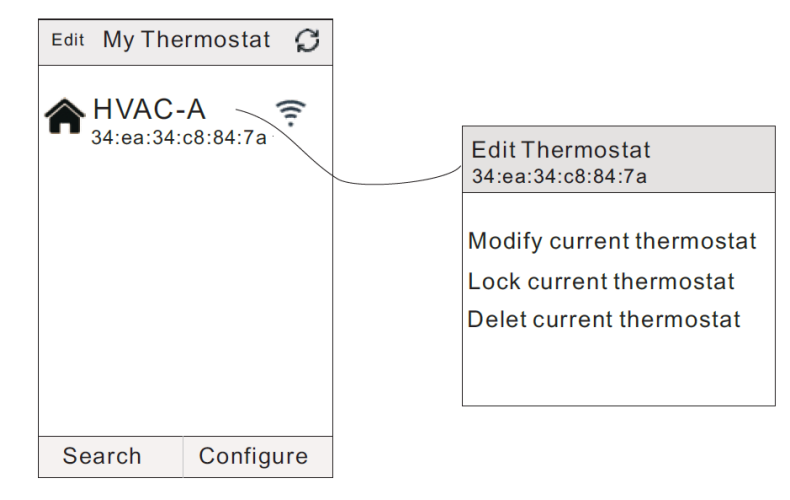

- Nyomja meg és tartsa lenyomva a HVAC gombot a termosztát szerkesztési oldalának megjelenítéséhez
- Kattintson az " Modify current thermostat " gombra.
- Cserélheti a termosztátot az 1-es szobára, hálószobára, fürdőszobára stb.

# 11. Felhasználói felület

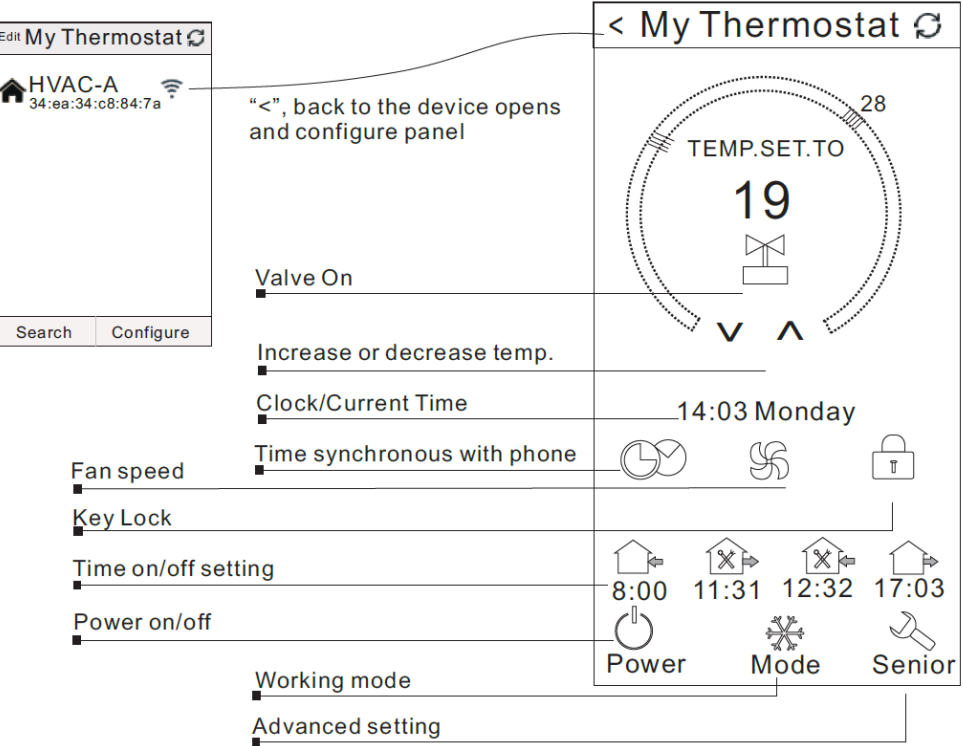

# *A mobilalkalmazás gombjainak jelentősége*

- Λ Nagyítás gomb
	- Csökkentés gomb
		- Szelep
	- Időszinkronizálás
		- Szellőzés
		- Zár

 $\mathscr{F}$ 

╬

 $\mathbb{A}$ 

- 1. időszak
- 1∦ቅ 2. időszak
- ি⊫ 3. időszak
	- 4. időszak
- $\binom{b}{b}$ Be/ki gomb

Mód

További beállítások

- Kattintson a "szinkronizálási idő" gombra, hogy szinkronizálja a termosztát idejét mobiltelefonjával. Az "Időszinkronizálás sikeres" üzenet jelenik meg a képernyőn.
- Nyomja meg a "szellőztetés" gombot a ventilátor sebességének beállításához (alacsony, közepes, magas vagy automatikus).
- Lépjen be a mobilalkalmazásba, majd nyomja meg a "zár" gombot a termosztát lezárásához.

• Kattintson az "Időszak" ikonokra 2 másodpercig a működési idő megváltoztatásához.

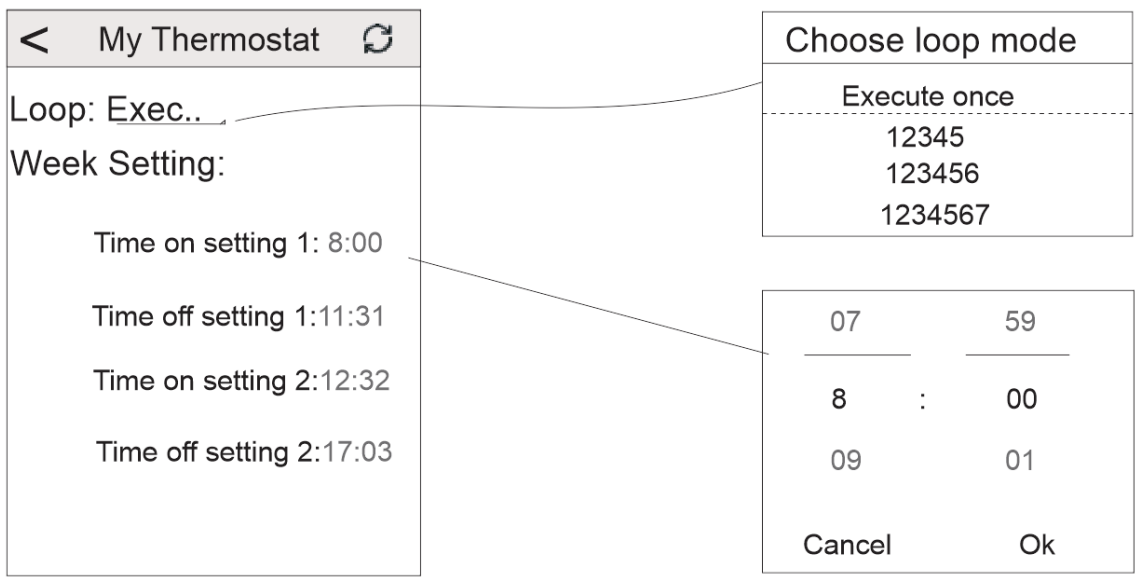

#### *LooP modul*

Egyszeri végrehajtás – viszonylag rövid üzemidővel rendelkezik (több óra, maximum egy nap)

A hét mellett megjelenő "12345" azt jelenti, hogy a termosztát 5 napig üzemel.

A kijelzőn a hét mellett látható "123456" azt jelenti, hogy 6 nap van beütemezve a termosztát működésére.

A kijelzőn a hét mellett látható "1234567" azt jelenti, hogy a termosztát 7 napos működésre van ütemezve.

#### *Heti beállítások*

Legfeljebb 4 időszakot állíthat be. Például - 8:00 óra bekapcsolási idő, 11:31 óra kikapcsolási idő (első ciklus). A termosztát automatikusan elindul 8:00 ------ 13:31-től.

#### *Működési mód*

Kattintson a "mód" gombra az alkalmazásban a 3 üzemmód feltárásához.

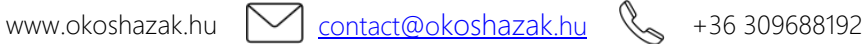

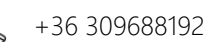

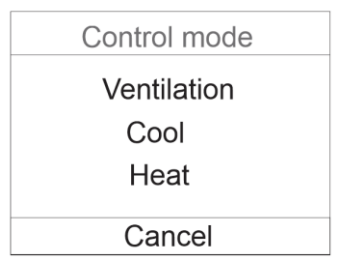

# *További beállítások*

A speciális beállítások menübe való belépéshez nyomja meg és tartsa lenyomva a "Speciális beállítások" gombot 2 másodpercig

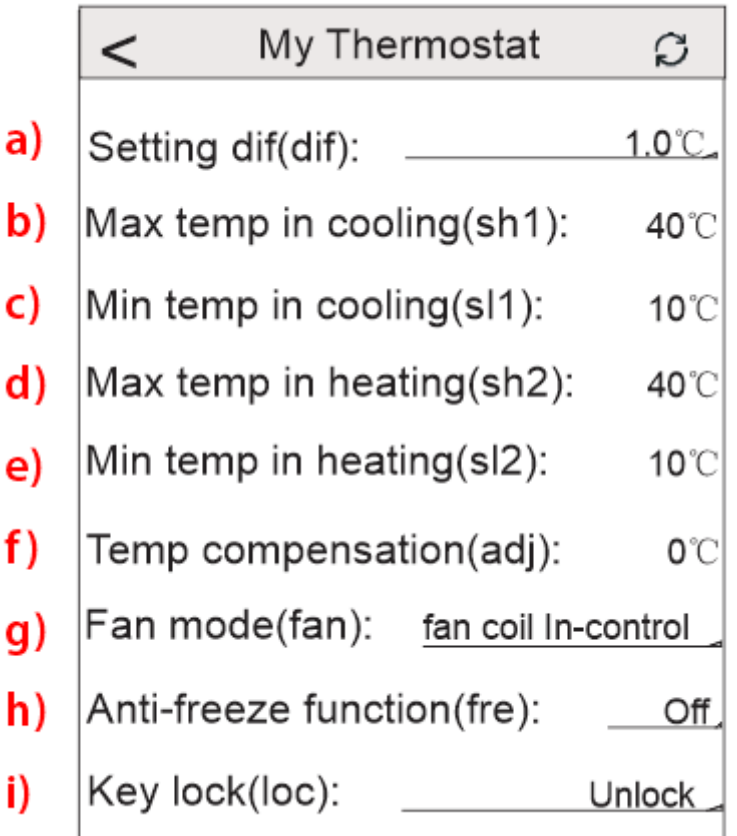

a) dif = holtzóna (holt zóna) szobahőmérsékletre Példa: állítsa a hőmérsékletet 21 <sup>o</sup>C-ra, diff = 1 <sup>o</sup>C hűtés üzemmódban. Amikor a szobahőmérséklet eléri a 21°C-ot, a relé működése leáll, és amikor a hőmérséklet 22°C-ra emelkedik, a relé újraindul és a helyiség hűteni kezd.

 $b)$  SH1

- c) SL1
- d) SH2
- e) SL2
- f) Adj = Ha a termosztáton kijelzett hőmérséklet eltér a tényleges szobahőmérséklettől, modosításokat -5  $\mathrm{^0C}$  és +5  $\mathrm{^0C}$  között hajthat végre.
- g) Fan = Ventilátor vezérlési mód

"F00" módban, ha a helyiség hőmérséklete megegyezik a beállított hőmérséklettel, a ventilátor kikapcsol.

"F01" módban, ha a helyiség hőmérséklete megegyezik a beállított hőmérséklettel, a ventilátor tovább működik.

- h) Fre = Áramkimaradás esetén a termosztát 5-7 <sup>o</sup>C tartományban tartja a helyiség hőmérsékletét.
- i) Loc = Termosztát lezáró gomb.

3 opciója van: 01 - Feloldás, 02 - minden gomb le van zárva, kivéve a "Start" gombot, 03 - minden gomb le van zárva.

## 12.Figyeljen a telefon WIFI kapcsolatára

a. Győződjön meg arról, hogy telefonja csatlakozik WLAN módhoz, és ki van kapcsolva a 3G/4G mobil adatátvitel. Csatlakozzon 2,4 GHz-es wifihez, ne 5 GHzes hálózathoz.

b. Adja hozzá a router nevét, javasoljuk, hogy a név ne tartalmazzon szóközt vagy kínai szimbólumokat

c. Ellenőrizze a router jelszavát. Javasoljuk, hogy a jelszó ne tartalmazzon 32 karakternél többet, szóközt, speciális szimbólumot, csak betűket és számokat tartalmazzon.

 $\circ$ ) Okos Házak<sup>®</sup>

d. Győződjön meg arról, hogy a modul sikeresen visszaállt. Ha ki van kapcsolva, nyomja meg az "időbeállítás" gombot, majd a bekapcsológombot a speciális beállítások menübe való belépéshez. Aktiválja a FAC módot, hogy 10-re vagy 32 re váltson, majd kapcsolja ki a termosztátot.

e. Győződjön meg arról, hogy a wifi jelszót helyesen adta meg. Javasoljuk, hogy a jelszó beíráskor látható legyen.

## 13. Telepítési útmutató

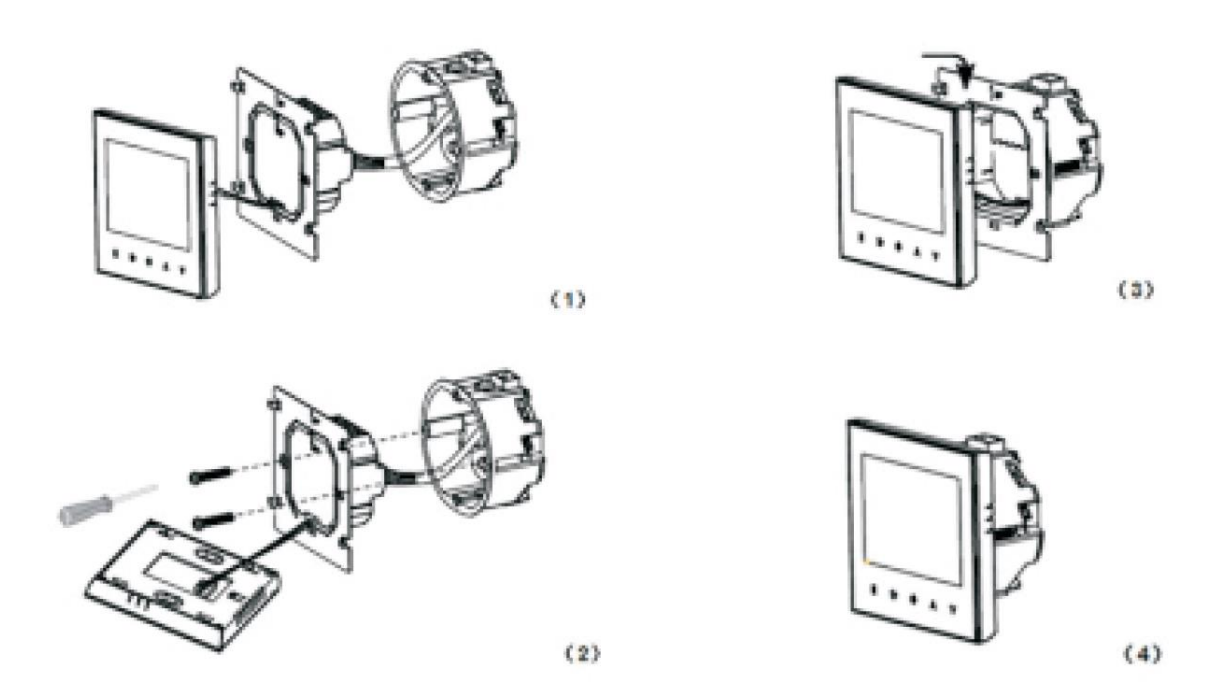

- 1. Óvatosan nyissa ki a panelt egy csavarhúzóval.
- 2. Csatlakoztassa a tápkábeleket a kapcsolási rajz szerint.
- 3. Fedje le az érintőpanelt.

#### FIGYELEM!

A termosztát beépítéséhez szükséges vezetékek vastagsága 1,5-2,5 mm között legyen!